## Hvordan præsenterer man i TEAMs?

 *Præsenter dit skrivebord, vinduer, PowerPoint, word-filer mv i et videomøde*

Når man er i gang med et videomøde i Microsoft TEAMs kan det være nyttigt at præsentere en digital produktion for deltagerne i mødet, eller vise en video fra en onlineplatform eller fra ens egen enhed.

Mange gange bruges en PowerPoint til at skabe en struktur for alle deltagere, så det ikke hele tiden er en direkte verbal dialog, men derimod tekst og billede understøttet af tale.

## **Sådan præsentere man i TEAMS:**

I menu-bjælken i TEAMs finder man præsentationsfunktionen ved den firkanten med en pil

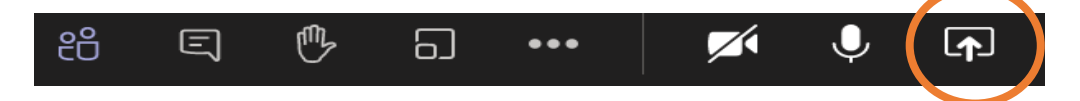

Der er typisk 3-4 brugte muligheder i forhold til at dele sin skærm.

Det er afhængigt af den planlagte og ønskede formidling fra arrangørens side – hvilken præsentationsmulighed der vælges.

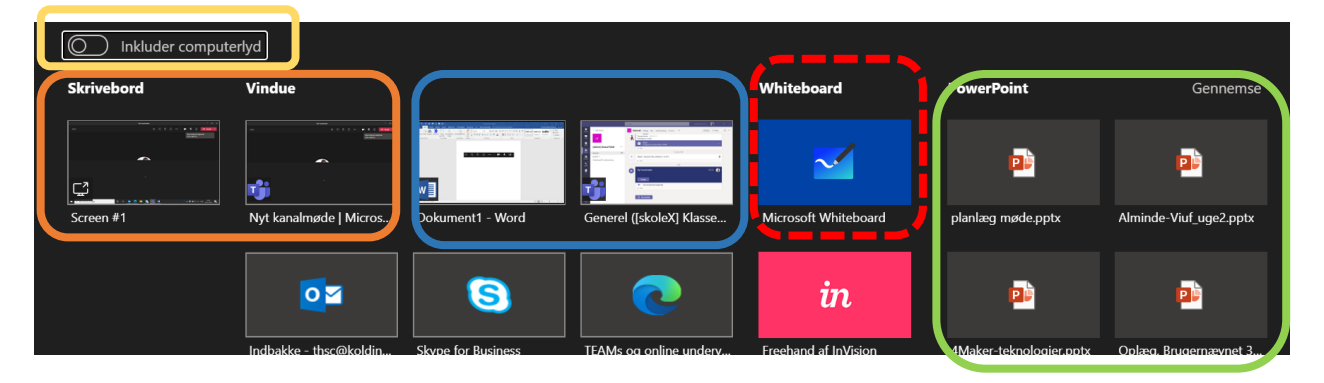

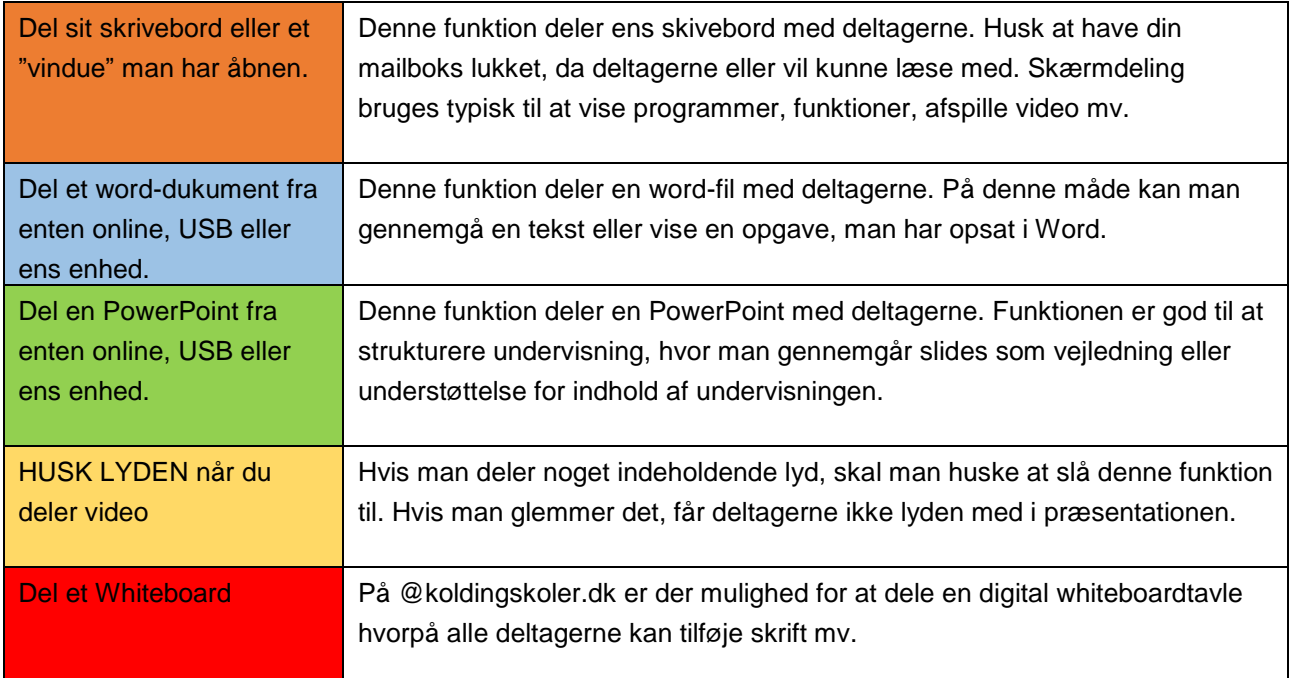